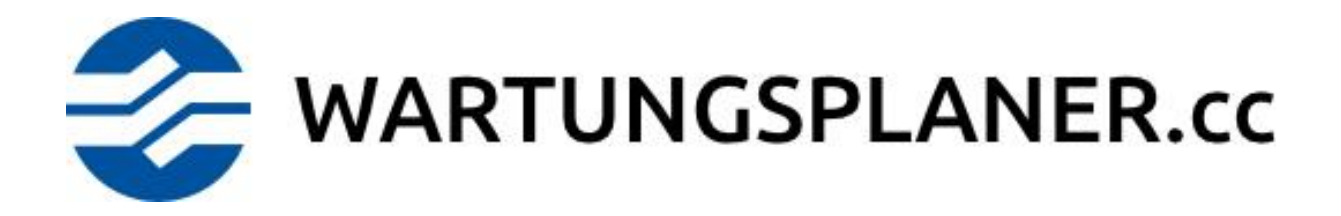

Neuerungen Version 1.3

# Das ist neu in WARTUNGSPLANER.cc Version 1.3

# 1. Verbesserungen und Erweiterungen

## 1.1. Passwort Änderungen

Beim Ändern des Passwortes darf das alte Passwort nicht mehr vergeben werden. Außerdem darf das Passwort für neue Benutzer (qwf) nicht mehr verwendet werden.

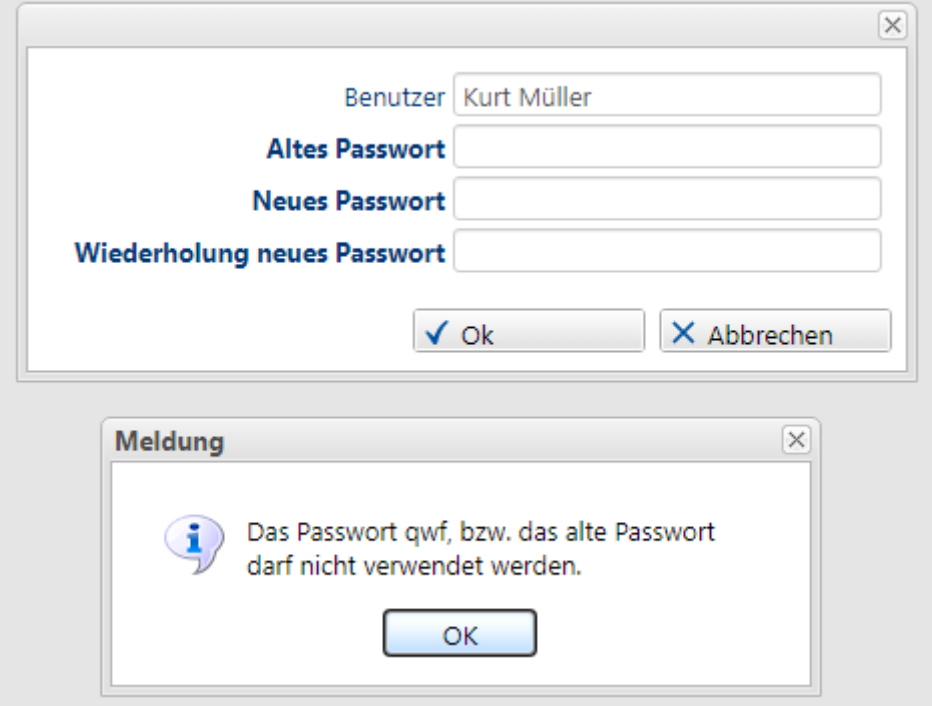

#### 1.2. Ausdrucke mit Fotos

Es wurden zwei neue Berichte erstellt, die einen Auftrag oder einen Mangel mit den hinterlegten Fotos ausdrucken.

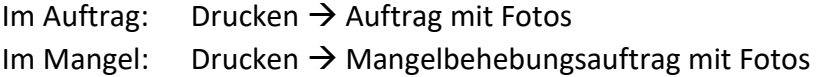

Dabei werden alle hinterlegten Dateien mit der Endung JPG und JPEG in den Ausdruck aufgenommen.

Stand vom 9.3.2023 Seite **2** von **5**

### 1.3. Neue Rolle "Eingeschränkter Benutzer mit Objekte lesen"

Die neue Rolle "Eingeschränkter Benutzer mit Objekte lesen" entspricht der Rolle "Eingeschränkter Benutzer", zusätzlich wird aber die gesamte Objektmaske angezeigt, allerdings nur zum Lesen. Es dürfen in den Objekten keine Änderungen vorgenommen werden.

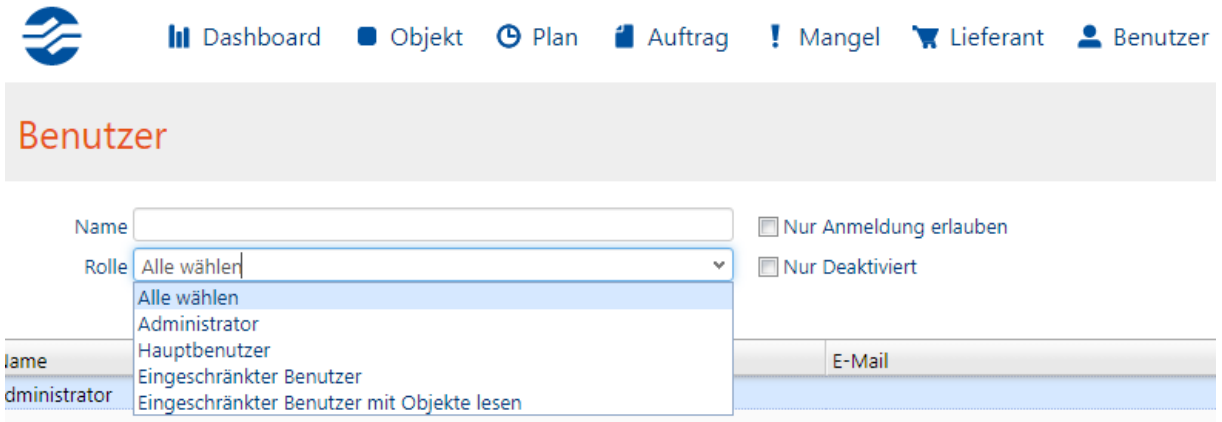

#### 1.4. Datenexport

Über die neue Funktion "Datenexport" können Sie alle in Wartungsplaner.cc gespeicherten Daten exportieren.

HINWEIS: Diese Funktion steht Ihnen nur mit der Rolle "Administrator" zur Verfügung.

Sie erreichen die Funktion über die Einstellungen:

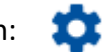

Wechseln Sie dann in die Registerkarte "Datenexport".

Starten Sie nun den Datenexport mit dem "Export" Button links unten. Wenn der Export fertig ist, wird eine ZIP-Datei zum Download angeboten. Speichern Sie diese Datei ab.

HINWEIS:

Der Datenexport beinhaltet auch alle hochgeladenen Dokumente. Je nach Umfang und Größe der Dokumente kann es etwas länger dauern, bis der Export fertig ist.

In der ZIP-Datei sind folgende Windows Ordner enthalten:

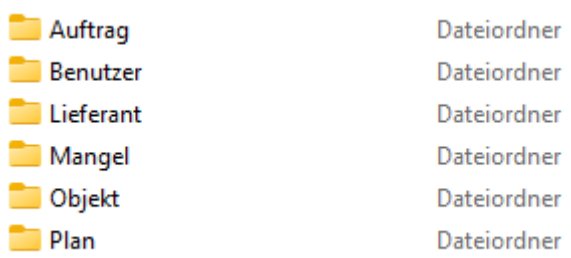

Jeder dieser Ordner beinhaltet eine oder mehrere Excel-Dateien mit den gespeicherten Daten und einen weiteren Windows Ordner mit den hinterlegten Dateien.

#### Beispiel für die Objekte:

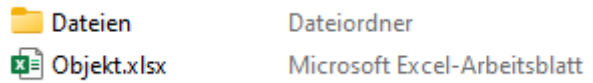

Der Windows Ordner "Dateien" beinhaltet weitere Ordner, in denen die hochgeladenen Dokumente abgespeichert sind.

#### Beispiel Dateien zu den Objekten:

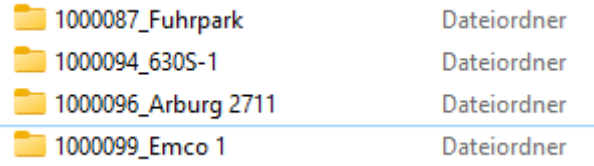

Der Datenexport und die Größe der erstellten ZIP-Datei werden im Protokoll eingetragen.

HINWEIS:

Sehen Sie sich dazu auch unser Schulungsvideo "Datenexport" an. Sie finden das Video unter<https://wartungsplaner.cc/videos>

# 2. Fehlerbehebung

Folgende Fehler wurden behoben:

- 1. Wenn beim Hochladen einer Datei die maximale Größe überschritten wurde, erfolgte keine Meldung.
- 2. In der Auftragsmaske wurde das Icon neben dem Auftragstyp nicht angezeigt, man konnte somit keine neuen Auftragstypen anlegen.
- 3. Das Löschen einer gesamten Struktur im Objektbaum ist nicht möglich, wenn sich in der zu löschenden Struktur deaktivierte Objekte befinden. Dieser Zustand wird nun mit einer Meldung angezeigt.